ISTITUTO DI ISTRUZIONE SUPERIORE POLO COMMERCIALE ARTISTICO GRAFICO MUSICALE E COREUTICO (DANZA

"LUCIANO BIANCIARDI"

biancia

Comunicazione interna n. 309

Grosseto, 03.06.2021

Ai docenti dei Consigli di classe Tutti gli indirizzi

## **Oggetto: Indicazioni per la gestione del tabellone prima e durante lo scrutinio**

Si riepilogano i principali adempimenti riferiti all'oggetto e alcuni suggerimenti procedurali utili per l'utilizzo di NUVOLA:

- $\checkmark$  Nel tabellone finale dei voti non devono essere lasciati caselle/campi vuoti e devono comparire solo voti interi.
- **Calcolo ore presenza/assenza alunni**: nei casi in cui il limite minimo di presenza non sia raggiunto da uno studente, e il CdC non intenda o non possa ricorrere a nessuna deroga per poter scrutinare l'alunno, si richiede un conteggio scrupoloso del numero di ore frequentate ivi comprese quelle svolte in stage. Il gestionale Nuvola fornisce il numero di ore di assenza e la percentuale sul monte ore, ma non effettua il calcolo con le ore di presenza / assenza allo stage, queste ore sono però note ai tutor attraverso i registri individuali degli studenti. Nel caso in cui il CdC decida di scrutinare un alunno facendo ricorso a una deroga occorre cliccare sul flag X che indica il superamento del limite consentito di assenze e quindi di non validità dell'a.s. e modificarlo secondo necessità. SI RACCOMANDA AI SINGOLI DOCENTI di controllare che i numeri e le percentuali forniti dal sistema siano coerenti con quanto effettivamente erogato.
- Nel tabellone dello scrutinio il sistema Nuvola, di default, arrotonda le proposte di voto inserite dai docenti in voti interi: **verificare che l'arrotondamento sia conforme alle decisioni prese e procedere allo scrutinio.**
- **Si ricorda che ogni volta che viene** ricaricato il tabellone i voti verranno inseriti nuovamente dal sistema a partire dalle proposte. Se viene utilizzato una seconda volta il tasto AVVIA SCRUTINIO il sistema perde tutte le variazioni apportate al tabellone in sede di scrutinio, anche quelle già corrette e salvate.
- Al momento dell'inserimento della proposta di voto **cliccando nell'azzurro che compare accanto al voto**

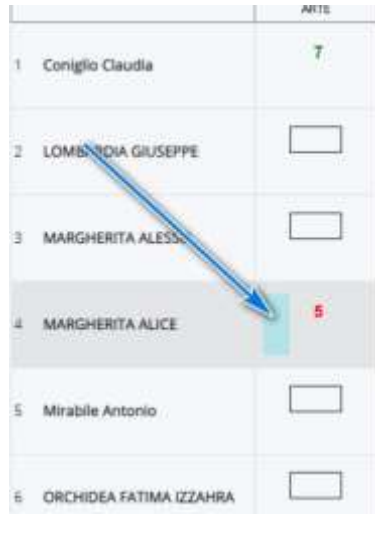

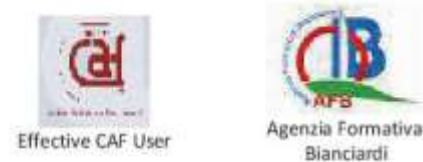

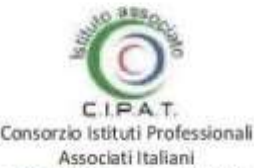

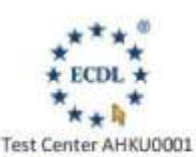

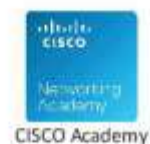

80001180530

## si dovrà **motivare** la proposta, sia in caso di valutazione sufficiente che insufficiente:

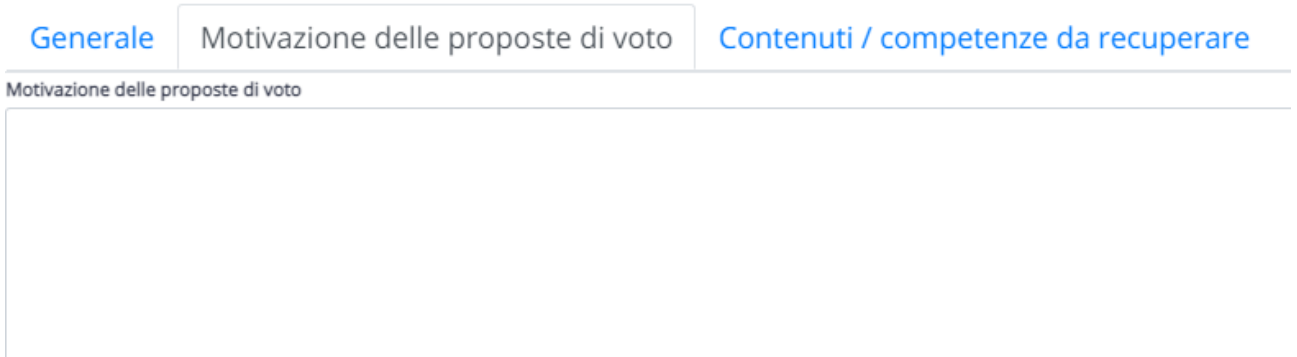

 Per ogni valutazione insufficiente, cliccando nell'azzurro accanto al voto, dovranno essere dichiarati anche **gli argomenti da recuperare** (protocollo saperi minimi).

N.B. se con voto di Consiglio o per decisione dello stesso docente l'insufficienza diventa sufficienza gli argomenti del recupero NON saranno visibili, pertanto se il docente volesse comunicarli alla famiglia e allo studente potrà farlo inserendo un *documento per alunno* su Registro Elettronico.

## **CREDITO SCOLASTICO E ATTRIBUZIONE PUNTEGGI PCTO**

Per inserire la motivazione del credito, occorre andare sul riquadro azzurro che compare in corrispondenza del nome dell'alunno nel tabellone dello scrutinio,

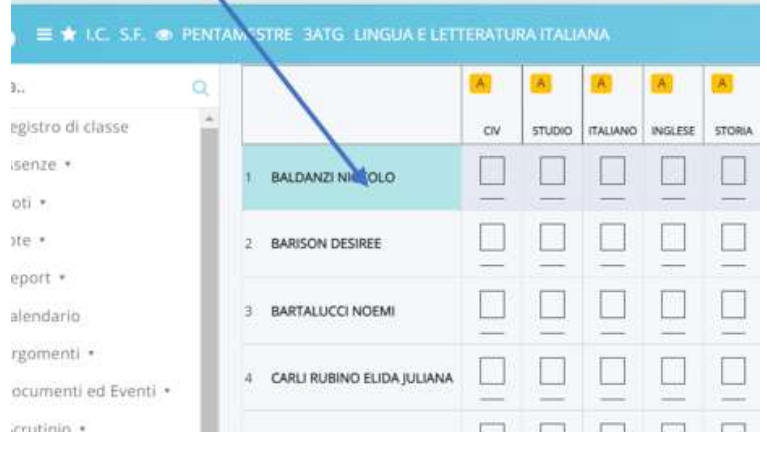

qui sono presenti una serie di schede, fra cui la motivazione del credito.

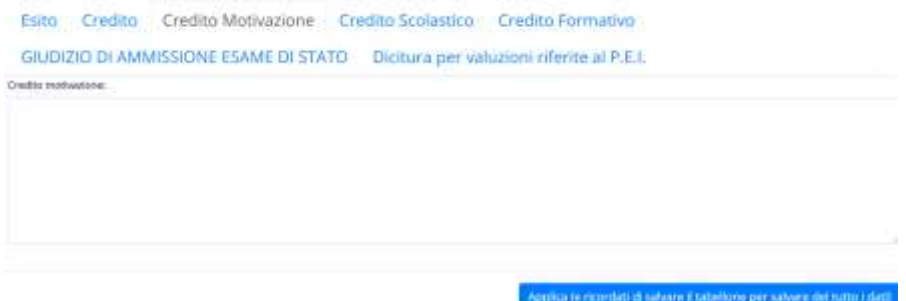

I CdC potranno inserire una frase tipo:

*media voti 7,8 + punteggio PCTO 0,40 = media finale 8,20*  e assegnare il credito corrispondente.

Si ricorda ancora una volta che l'inserimento dei dati di cui sopra da parte di tutti i singoli docenti dei CdC, coordinatore compreso, deve essere regolarmente effettuato entro e non oltre le ore 13.00 del giorno precedente lo scrutinio, per gli scrutini del lunedì l'inserimento va effettuato entro le ore 13.00 del sabato precedente.

Dopo ogni inserimento occorre dare al sistema il tempo del salvataggio senza lasciare la pagina. Si consiglia infine di effettuare nuovamente l'accesso al tabellone per verificare che il sistema abbia effettivamente concluso con successo l'operazione.

Se si riscontrano problemi tecnici si ricorda che, in autotutela, conviene scrivere una mail a ufficioalunni@polobianciardigrosseto.it e a *l.imperatore@polobianciardigrosseto.it* e comunicare il problema.

> Il Dirigente Scolastico Daniela Giovannini